Napisati PHP, HTML i CSS kod kojim se kreira forma prikazana na slici. U padajućem meniju trebaju da budu stringovi: "Karver", "Gradska knjižara" i "Knjižara Kultura". Pri kreiranju forme možete koristiti div elemente ili elemente tabele.

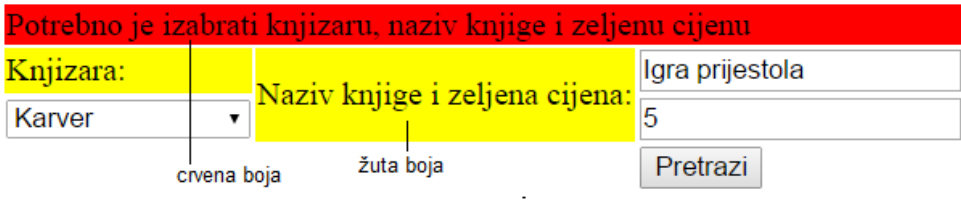

Nakon toga kreirati bazu podataka Knjižare koja sadrži tabelu Knjige. Tabelu popuniti sljedećim podacima:

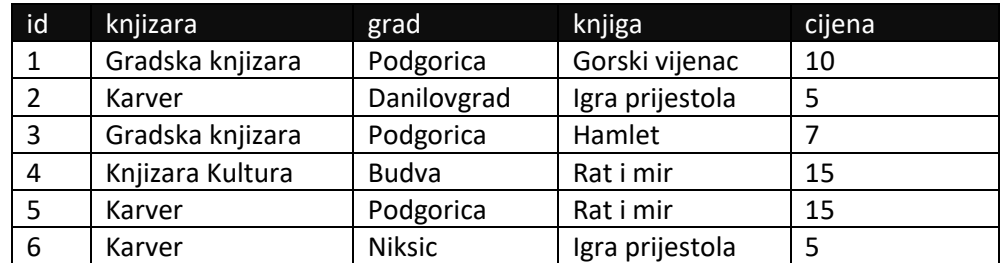

Klikom na dugme Pretraži, za izabranu knjižaru, naziv knjige i cijenu knjige potrebno je generisati i prikazati odgovarajuću tabelu, kao na sljedećoj slici:

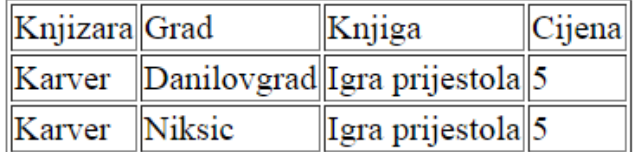

Primjer: Prethodna tabela treba da se dobije kada korisnik izabere knjižaru Karver, unese naziv knjige "Igra prijestola" i cijenu 5.